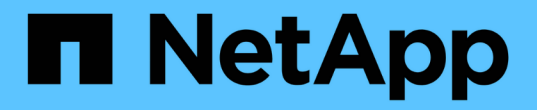

## 什麼是資料庫還原 SnapManager for SAP

NetApp April 19, 2024

This PDF was generated from https://docs.netapp.com/zh-tw/snapmanager-sap/windows/conceptbackup-recovery.html on April 19, 2024. Always check docs.netapp.com for the latest.

# 目錄

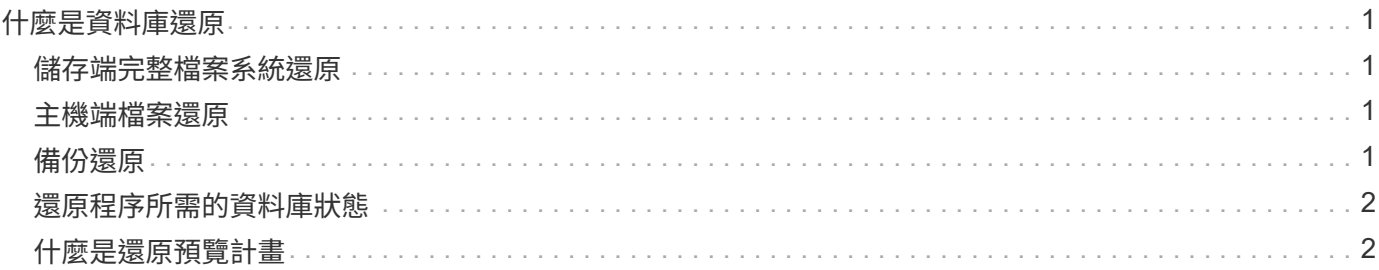

# <span id="page-2-0"></span>什麼是資料庫還原

#### 利用此功能、您可以執行檔案型備份與還原作業。SnapManager

下表說明還原方法:

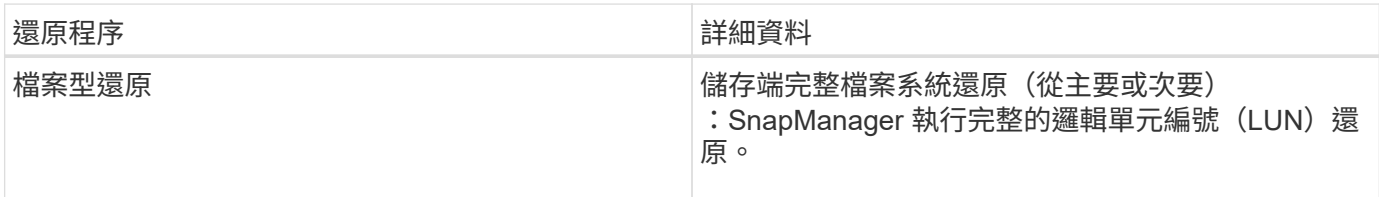

### <span id="page-2-1"></span>儲存端完整檔案系統還原

當無法執行Volume還原時、會執行儲存端的完整檔案系統還原、但整個檔案系統可以在儲存系統上還原。 執行儲存端檔案系統還原時、會發生下列情況:

• 在SAN環境中、檔案系統使用的所有LUN(以及基礎Volume群組(如果有)都會還原至儲存系統。

執行儲存端檔案系統還原時、視儲存位置而定、會發生下列情況:

- 從主要儲存系統還原時、LUN(SAN)會透過SFSR還原到位。SnapManager
- 從二線儲存系統還原時、LUN(SAN)會透過網路從二線儲存系統複製回一線儲存系統。SnapManager

由於檔案系統已完全還原、因此也會還原不屬於備份的檔案。如果還原的檔案系統中存在不屬於還原部分的檔 案、則需要覆寫。

# <span id="page-2-2"></span>主機端檔案還原

當無法執行儲存端檔案系統還原和儲存端檔案還原時、主機端檔案複本還原將作為SAN環境中的最後一種方法。 主機端檔案複本還原涉及下列工作:

- 複製儲存設備
- 將複製的儲存設備連接至主機
- 將檔案從複製檔案系統複製回作用中檔案系統
- 中斷實體複本儲存設備與主機的連線
- 刪除複製儲存設備

# <span id="page-2-3"></span>備份還原

在還原中SnapManager 、您必須同時執行還原和還原作業。您無法執行還原作 業、SnapManager 稍後再執行還原作業。

在3.2版或更早版本中、您可以使用支援功能來還原和恢復備份、或使用支援功能來還原備份、並使用其他工具 (例如Oracle Recovery Manager(RMAN))來恢復資料。SnapManager SnapManager SnapManager由於支 援使用RMAN登錄備份、因此您可以使用RMAN以區塊等較精細的精細度還原及還原資料庫。SnapManager這 項整合結合了Snapshot複本的速度與空間效率、以及使用RMAN還原的精細控制能力。

您必須先還原資料庫、才能使用。您可以使用任何工具或指令碼來還原資料庫。

從適用於SAP的32個3.2開始SnapManager 、利用歸檔記錄備份、即可自動還原資料庫備份。SnapManager即 使外部位置有歸檔記錄備份可用、SnapManager 也能使用外部位置的歸檔記錄備份來還原資料庫備份。

如果新的資料檔案已新增至資料庫、Oracle建議您立即進行新的備份。此外、如果您在新增資料檔案之前還原備 份、並嘗試在新增資料檔案之後還原至某個點、則自動Oracle還原程序可能會失敗、因為無法建立資料檔案。請 參閱Oracle說明文件、瞭解備份後新增的資料檔案恢復程序。

### <span id="page-3-0"></span>還原程序所需的資料庫狀態

 $\mathbf{f}$ 

要還原的資料庫狀態取決於您要執行的還原程序類型、以及要包含的檔案類型。

下表列出資料庫應處於的狀態、視選取的還原選項和要納入還原的檔案類型而定:

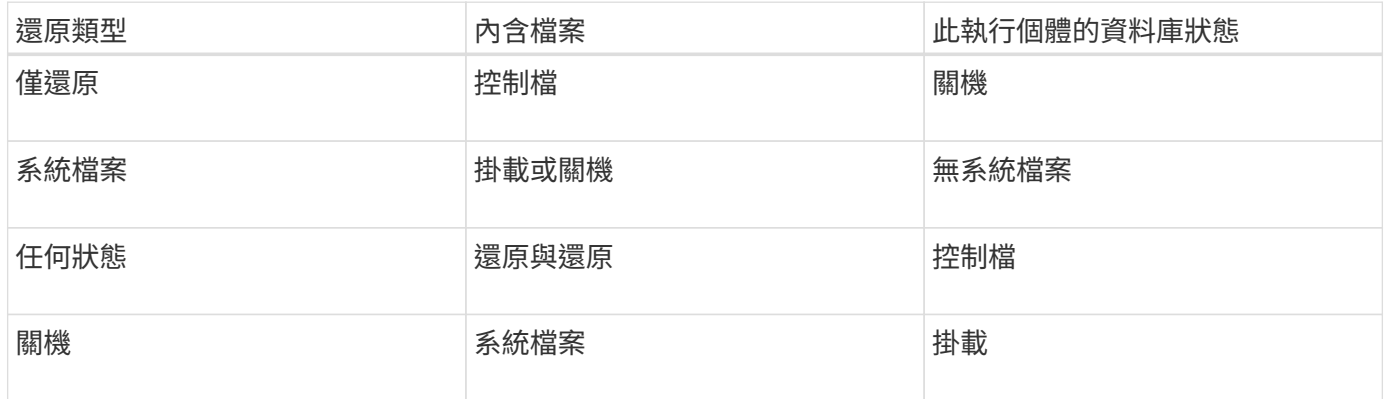

還原作業所需的資料庫狀態SnapManager 取決於所執行的還原類型(完整、部分或控制檔)。除非指定「 force」選項、否則無法將資料庫轉換為較低的狀態(例如、從Open移至Mount)SnapManager 。

SAP適用的不驗證SAP是否正在執行。SnapManagerSAP等待逾時、然後關閉資料庫、這可能會增加一小時的 還原時間。SnapManager

### <span id="page-3-1"></span>什麼是還原預覽計畫

還原作業完成前後提供還原計畫。SnapManager還原計畫用於預覽、檢閱及分析不同的還 原方法。

還原計畫的架構

還原計畫包含下列兩個區段:

- 預覽/審查:本節說明SnapManager 如何還原(或還原)每個檔案。
- 分析:本節說明還原作業期間為何未使用某些還原機制。

#### 「預覽**/**審查」區段

本節說明每個檔案的還原方式。當您在還原作業之前檢視還原計畫時、它稱為預覽。還原作業完成後檢視時、稱 為審查。

下列預覽範例顯示、檔案是使用儲存端檔案系統還原和儲存端系統還原方法來還原。若要判斷為何無法使用相同 的還原方法還原所有檔案、請參閱「分析」一節。

Preview: The following files will be restored completely via: storage side full file system restore E:\rac6\sysaux.dbf E:\rac6\system.dbf

每種還原方法都有一個子區段、其中包含可使用該還原方法還原的檔案相關資訊。這些小節會根據儲存方法效率 的降低程度來訂購。

一個檔案可以透過多種還原方法還原。當用於檔案系統的基礎邏輯單元編號(LUN)散佈於不同的儲存系統磁碟 區、而某些磁碟區符合磁碟區還原的資格、而其他則不適用時、就會使用多種還原方法。如果使用多種還原方法 來還原相同的檔案、預覽區段將類似下列內容:

The following files will be restored via a combination of: [storage side file system restore and storage side system restore]

「分析」區段

「分析」區段說明為何無法使用或未使用某些還原機制。您可以使用此資訊來判斷需要什麼才能啟用更有效率的 還原機制。

下列範例顯示分析區段:

```
Analysis:
The following reasons prevent certain files from being
restored completely via: storage side full file system restore
     * LUNs present in snapshot of volume fas960:
          \vol\disks may not be consistent when reverted:
          [fas960:\vol\disks\DG4D1.lun]
       Mapped LUNs in volume fas960:\vol\disks
          not part of the restore scope will be reverted: [DG4D1.lun]
Files to restore:
       E:\disks\sysaux.dbf
       E:\disks\system.dbf
       E:\disks\undotbs1.dbf
       E:\disks\undotbs2.dbf
* Reasons denoted with an asterisk (*) are overridable.
```
在範例中、您可以從命令列介面(CLI)或在圖形使用者介面(GUI)中選取\*置換\*、來置換第一個失敗。磁碟 區中對應LUN的第二個故障是強制性的、不可過度使用。

您可以執行下列動作來解決檢查:

- 若要解決強制檢查失敗、請變更環境、使檢查通過。
- 若要解決可過度使用的檢查失敗、您可以變更環境或置換檢查。

不過、您必須謹慎、因為覆寫檢查可能會導致不必要的後果。

#### 版權資訊

Copyright © 2024 NetApp, Inc. 版權所有。台灣印製。非經版權所有人事先書面同意,不得將本受版權保護文件 的任何部分以任何形式或任何方法(圖形、電子或機械)重製,包括影印、錄影、錄音或儲存至電子檢索系統 中。

由 NetApp 版權資料衍伸之軟體必須遵守下列授權和免責聲明:

此軟體以 NETAPP「原樣」提供,不含任何明示或暗示的擔保,包括但不限於有關適售性或特定目的適用性之 擔保,特此聲明。於任何情況下,就任何已造成或基於任何理論上責任之直接性、間接性、附隨性、特殊性、懲 罰性或衍生性損害(包括但不限於替代商品或服務之採購;使用、資料或利潤上的損失;或企業營運中斷),無 論是在使用此軟體時以任何方式所產生的契約、嚴格責任或侵權行為(包括疏忽或其他)等方面,NetApp 概不 負責,即使已被告知有前述損害存在之可能性亦然。

NetApp 保留隨時變更本文所述之任何產品的權利,恕不另行通知。NetApp 不承擔因使用本文所述之產品而產 生的責任或義務,除非明確經過 NetApp 書面同意。使用或購買此產品並不會在依據任何專利權、商標權或任何 其他 NetApp 智慧財產權的情況下轉讓授權。

本手冊所述之產品受到一項(含)以上的美國專利、國外專利或申請中專利所保障。

有限權利說明:政府機關的使用、複製或公開揭露須受 DFARS 252.227-7013(2014 年 2 月)和 FAR 52.227-19(2007 年 12 月)中的「技術資料權利 - 非商業項目」條款 (b)(3) 小段所述之限制。

此處所含屬於商業產品和 / 或商業服務(如 FAR 2.101 所定義)的資料均為 NetApp, Inc. 所有。根據本協議提 供的所有 NetApp 技術資料和電腦軟體皆屬於商業性質,並且完全由私人出資開發。 美國政府對於該資料具有 非專屬、非轉讓、非轉授權、全球性、有限且不可撤銷的使用權限,僅限於美國政府為傳輸此資料所訂合約所允 許之範圍,並基於履行該合約之目的方可使用。除非本文另有規定,否則未經 NetApp Inc. 事前書面許可,不得 逕行使用、揭露、重製、修改、履行或展示該資料。美國政府授予國防部之許可權利,僅適用於 DFARS 條款 252.227-7015(b) (2014年2月) 所述權利。

商標資訊

NETAPP、NETAPP 標誌及 <http://www.netapp.com/TM> 所列之標章均為 NetApp, Inc. 的商標。文中所涉及的所 有其他公司或產品名稱,均為其各自所有者的商標,不得侵犯。